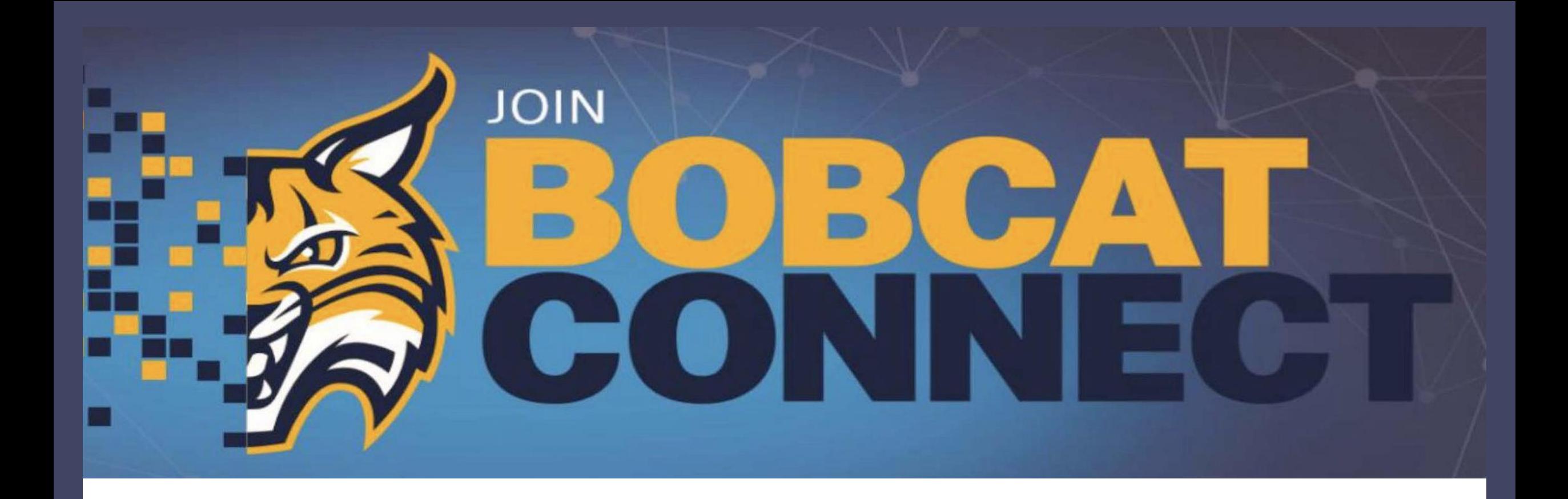

# **Bobcat Connect Quick Guide**

**[http://bobcatconnect.qu.edu](http://bobcatconnect.qu.edu/)**

## **GETTING STARTED**

- 1. Click Join Our Community and choose a sign-in method (email, QU Username or social media).
- 2. Answer registration questions to customize your profile and get recommended alumni matches.
- 3. Visit user preferences to sign up for text notifications.
- 4. Explore the platform, make connections with alumni and participate in discussion threads.
- 5. Check your email/text messages for replies from alumni!

[Watch a demo on the sign-up process.](https://www.loom.com/share/34e10489026d4a208b788697948c8b44) (4 min)

*Read on for tips on finding alumni, sending messages and completing informational interviews!*

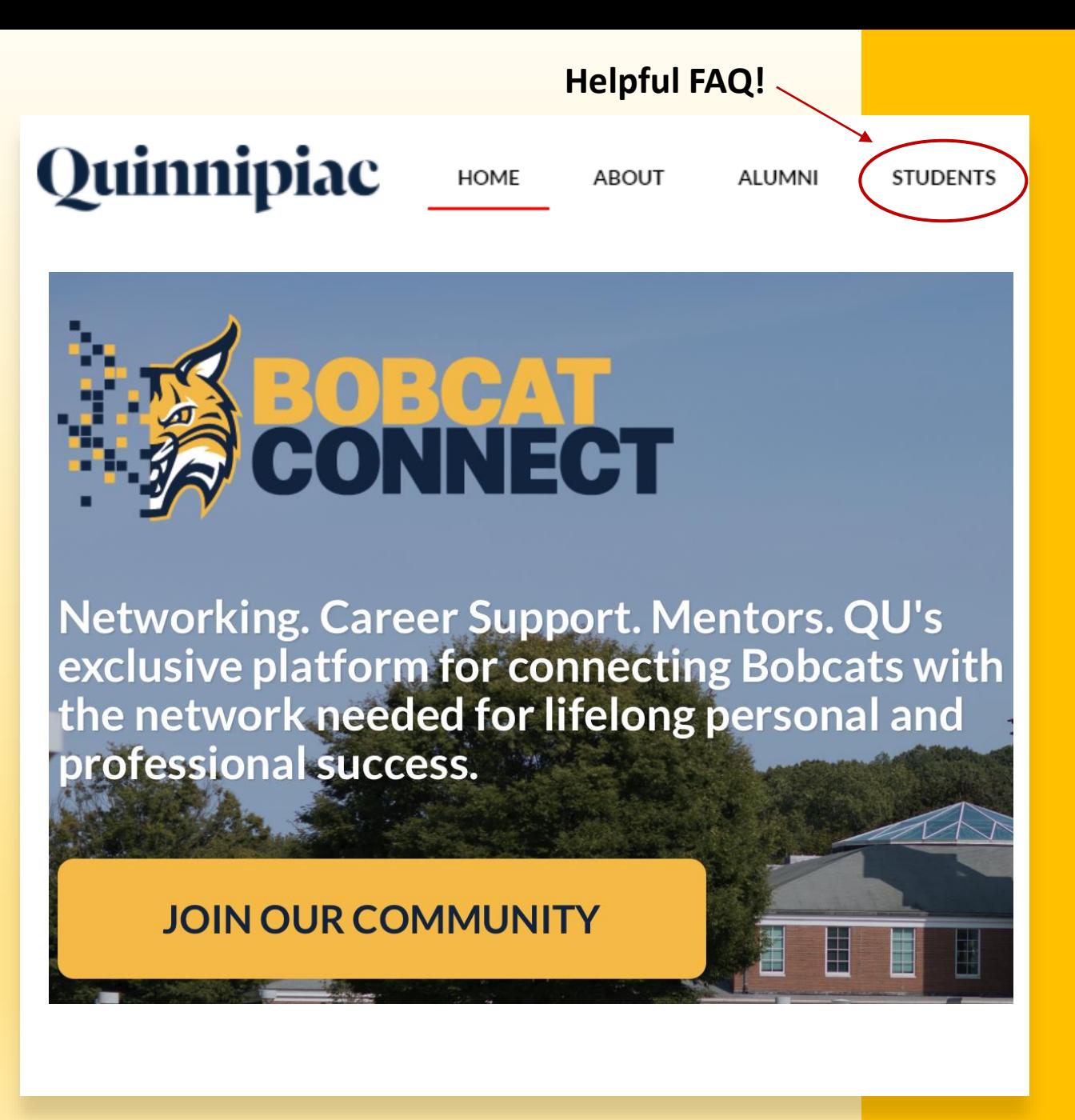

## **EXPLORE THE COMMUNITY**

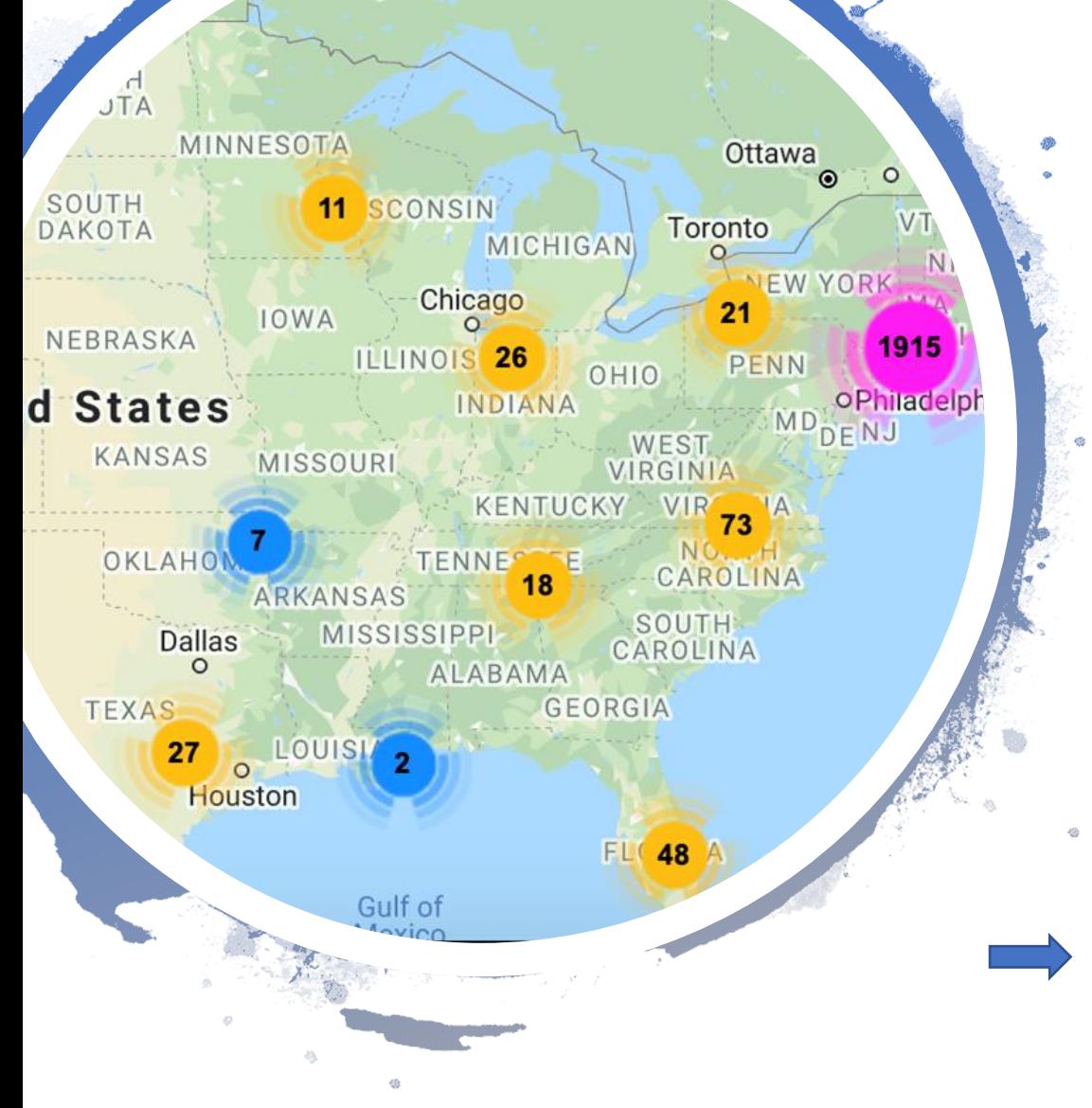

**Discover Alumni:** Navigate to the "Explore the Community" tab inside the platform. Scroll through alumni profile cards or use filters to narrow down your search.

**Use Filters:** Filter by academic major, industry expertise, location, help topics and more! You can also search by keyword, bookmark alumni to connect with later and view those you've chatted with before.

**Read Profiles:** Click alumni profile cards and scroll through to discover more about them. Read sections like hobbies, interests and favorite QU memory to find commonalities and conversation icebreakers.

**Map View:** Switch to Map View to see alumni in locations all over the world!

[Watch a demo on finding alumni in Bobcat Connect.](https://www.loom.com/share/17b3afb767ca4d878ee96fcedf9c3c7e) (2 min)

### Pick a template and make it your own!

**Networking Advice** 

**Career Exploration\*** 

**Choosing A Major** 

### $\frac{1}{2}$ 三  $\oslash$

Hi Monica.

While browsing Bobcat Connect, your profile came up. I am interested in learning more about your role as a Content Strategist.

What advice do you have for someone considering a career as a Content Strategist? I'd love to hear how you got into the role of a Content Strategist at Aetna, a CVS Health Company. In particular, what are the biggest challenges you encounter in your daily work and how might your role have changed since the Covid-19 pandemic?

Would you be able to schedule a 15-minute virtual appointment to chat about these questions. I'd love to hear your insights!

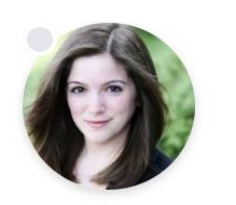

**Monica Barudin Content Strategis...** Newton, MA

- Quinnipiac University, Bache...  $\otimes$
- Aetna, a CVS Health Compa...  $\Box$
- Retail Stores, Movies, TV, M...

Explain why you are reaching out.

Ask 1-3 specific questions.

Indicate how you'd like to communicate.

## **COMMUNICATE WITH ALUMNI**

**Reach Out: C**lick the "Let's Chat" button to send a message or request a meeting (inperson, via phone or video chat).

**Customize Your Message:** Use the templates provided for ideas then personalize, personalize, personalize!

**Be Courteous:** Remember to use professional language and thank alumni for their time.

**Check Your Inbox:** You'll receive a platform notification, email and text when your connection responds to your message/meeting request.

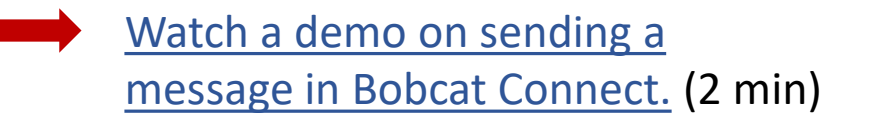

Thank you,

## **MORE HELP CONNECTING WITH ALUMNI**

The Connection Success Pathway is a 15-minute interactive crash course inside the platform that **guides you** step by step through landing, conducting and following-up after informational interviews with alumni.

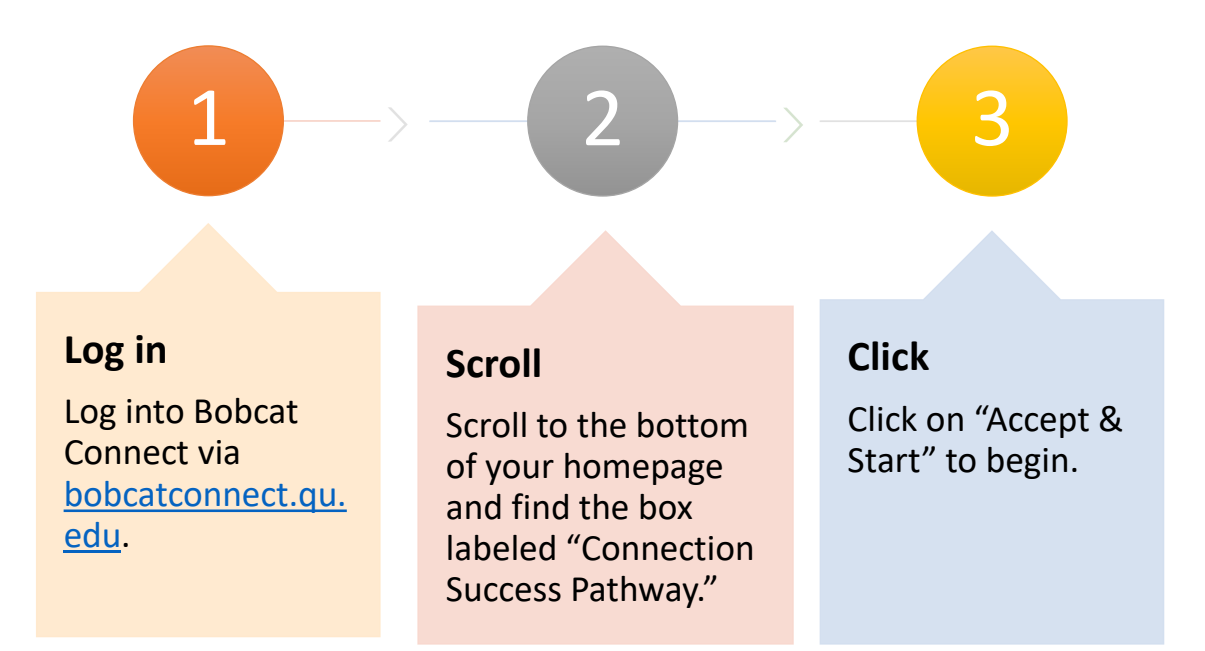

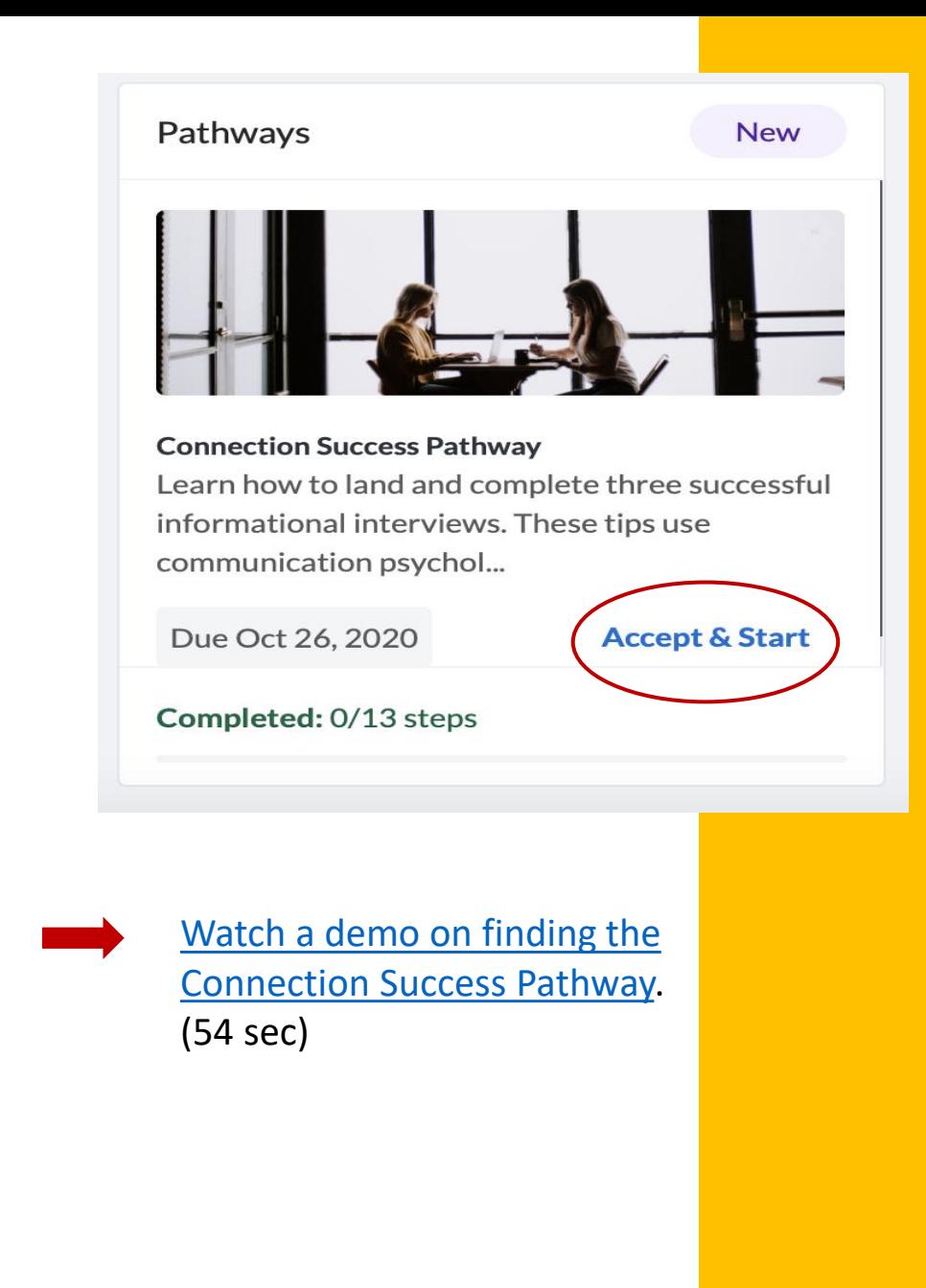

### **RECAP OF VIDEO LINKS**

*Fellow students demo how to make best use of the platform!*

- [Signing up for Bobcat Connect](https://www.loom.com/share/34e10489026d4a208b788697948c8b44) (4 min)
- [Finding Alumni on Bobcat Connect](https://www.loom.com/share/17b3afb767ca4d878ee96fcedf9c3c7e) (2 min)
- [Sending a Message on Bobcat Connect](https://www.loom.com/share/b13225fd295746349833222b652b5c33) (2 min)
- [Finding the Connection Success Pathway on Bobcat](https://vimeo.com/508061203) Connect (54 sec)

Questions? Email the platform admin at kristina.galligan@qu.edu.

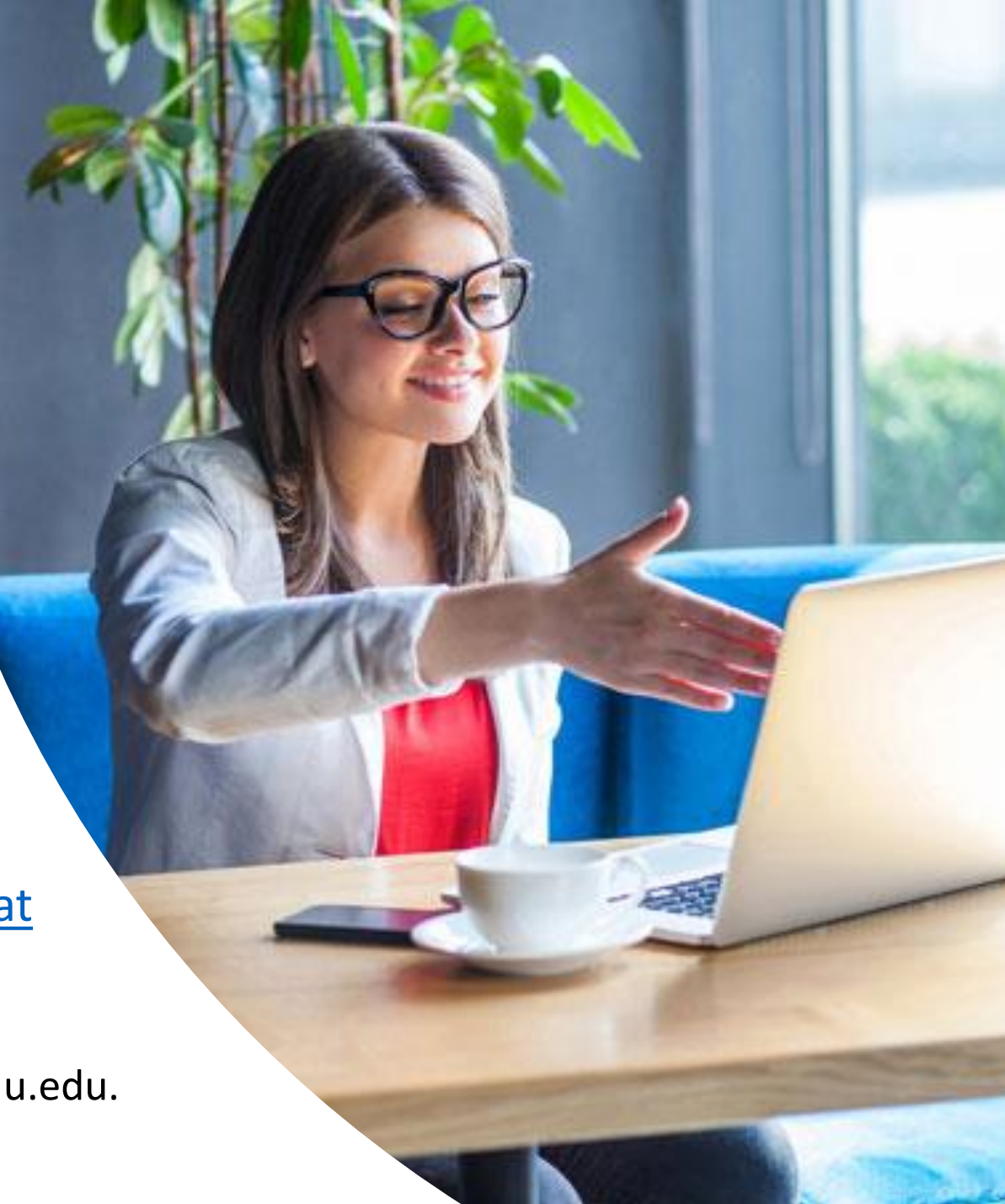